# Экспресс блоки

Одним из основных средств автоматизации в MS WORD® является применение различных экспресс-блоков — элементов общего шаблона (или шаблона пользователя), предназначенных для использования повторно встречающихся фрагментов документа. Под экспресс-блоками в MS WORD® понимаются *стандартные блоки автотекста*, *свойства документа* и *поля*. В отличии от стилей, отвечающих только за оформление фрагмента ТД, экспресс-блоки, помимо оформления, отвечают ещё и за содержательную составляющую вставляемого фрагмента документа.

#### Вставка экспресс блока

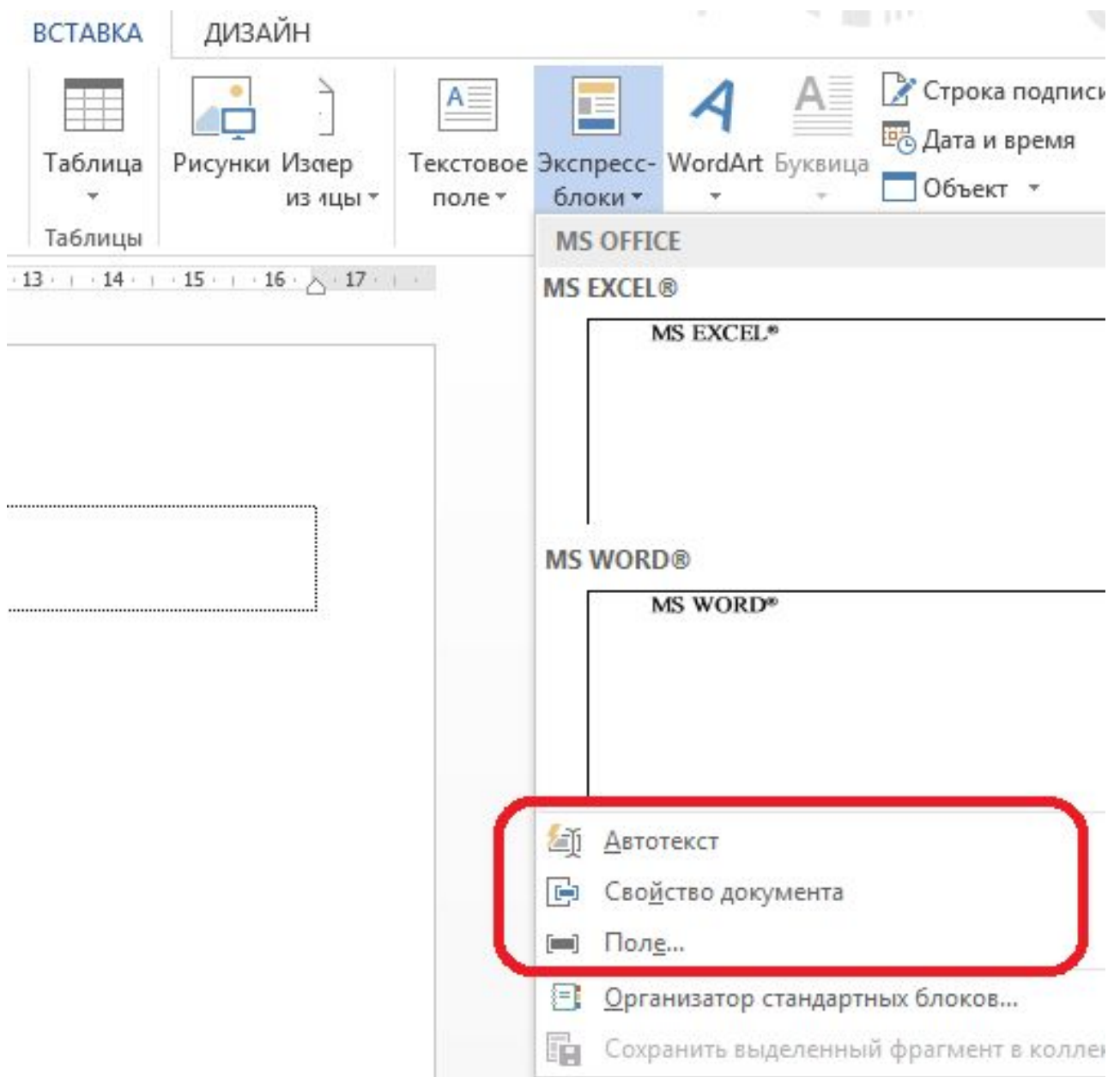

# Экспресс-блок "свойство документа"

Действует только в рамках текущего документа и может содержать сведения только по приведённому на списку:

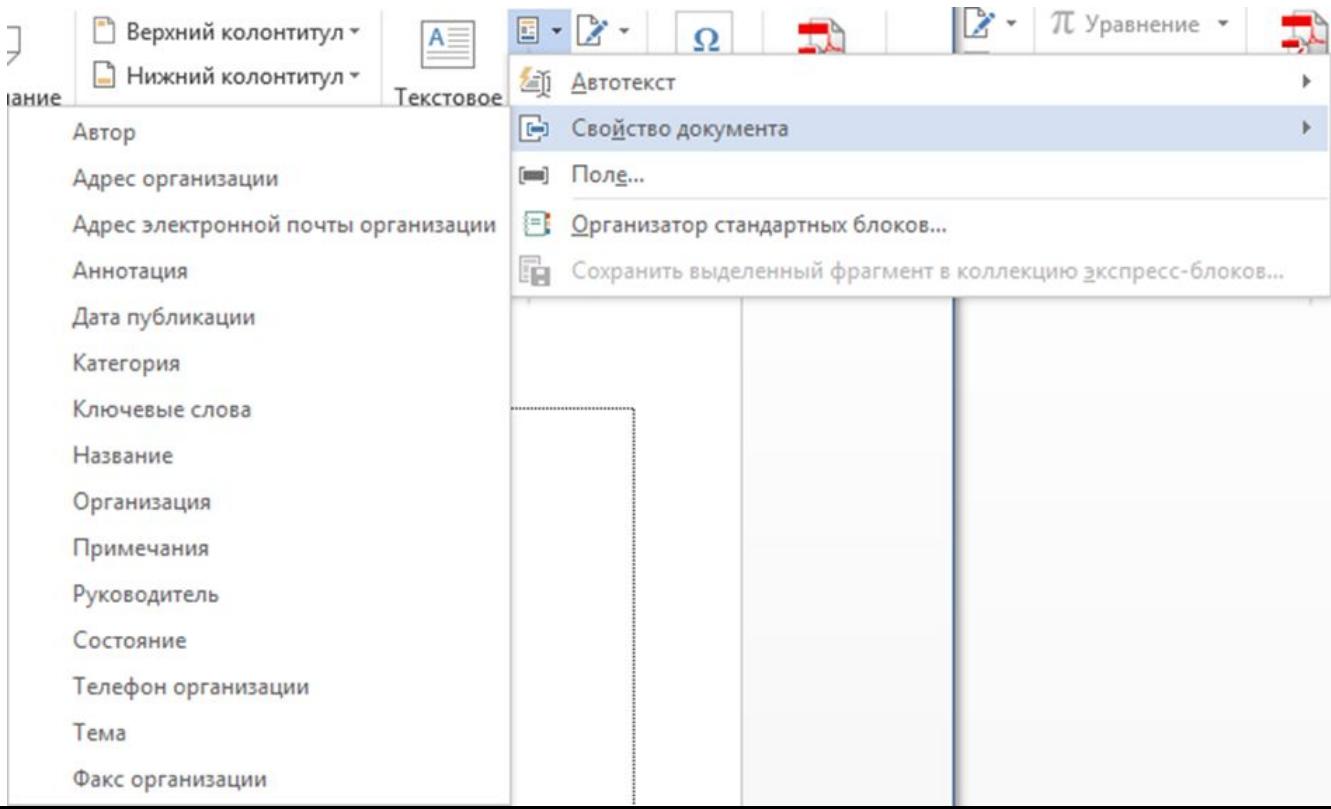

# Экспресс-блок "автотекст"

Экспресс блок коллекции "Автотекст" по принципу действия схож с автозаменой при вводе текста в документе MS WORD®. Он позволяет вставлять содержимое экспрессблока по названию.

*F3* – вызов экспресс блока «автотекст»

*Alt+F3* – создание нового стандартного блока

# Создание нового стандартного блока

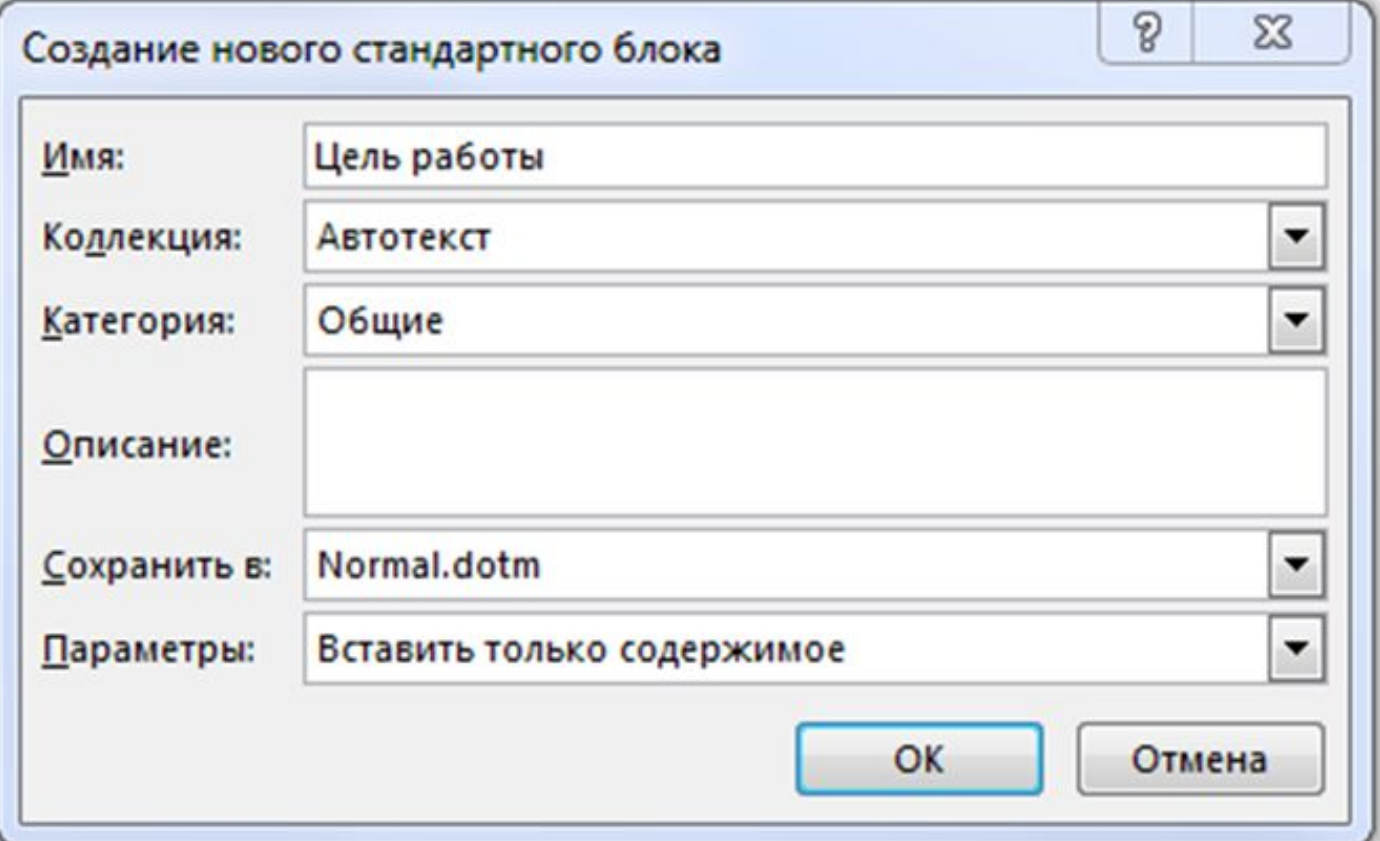

# Область применения экспресс блоков Ш-И-Р-О-Ч-А-Й-Ш-А-Я!

От титульного листа до списка использованных источников!

Титульный лист, формулы, таблицы, надписи/подписи, номера страниц и многое другое.

Три примера.

#### Полезные сочетания клавиш

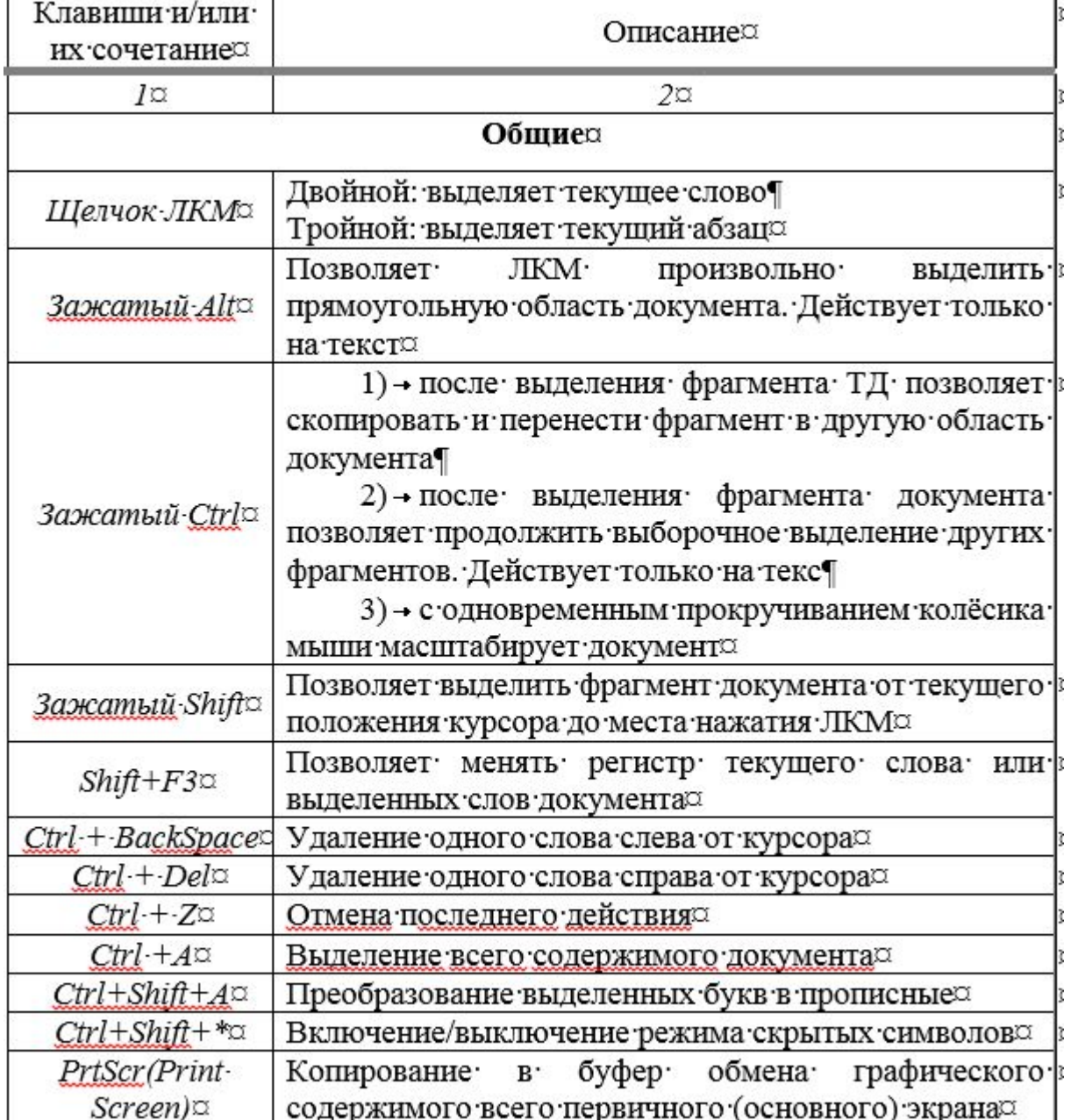

#### Полезные сочетания клавиш

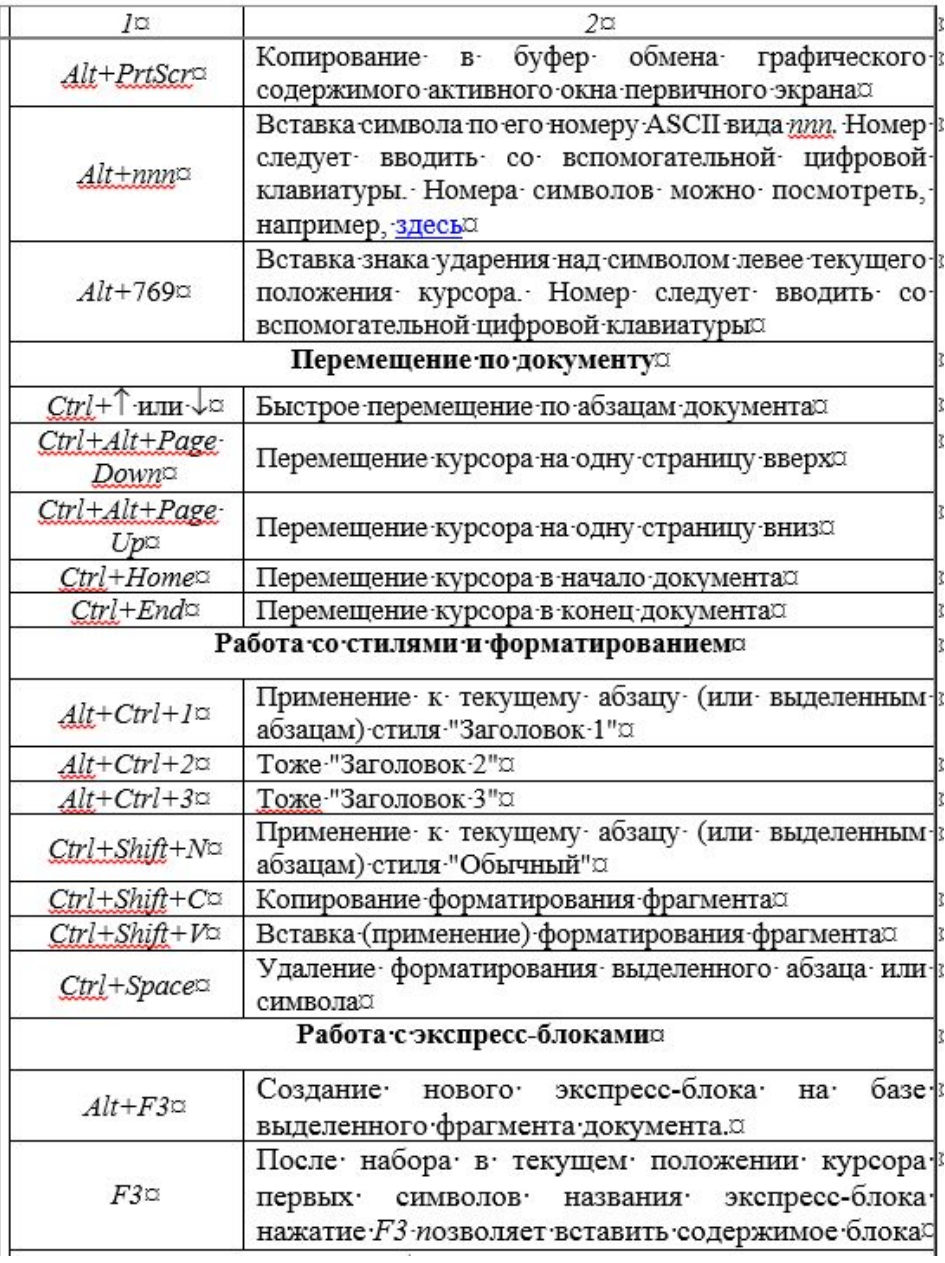

# Поля MS Word

Поля MS WORD® (не путать с полями страницы!) по принципу действия существенно отличаются от типов экспресс-блоков, рассмотренных ранее. Поля MS WORD® , помимо оформительской и содержательной части, являются динамически изменяемым содержимым документа.

MS WORD® может вставлять поля автоматически при выполнении определенных команд, например, такой, как вставить текущую дату и время.

Мы уже частично заочно знакомы с полями.

Код заключённый между символами { код поля } и помеченный серым фоном.

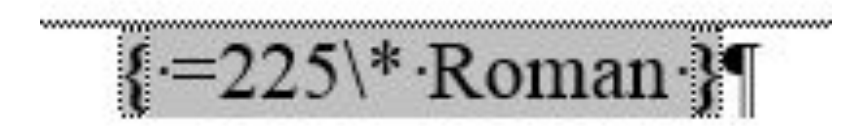

#### Запоминаем!

- *Ctrl+F9* вставить пустое поле;
- *F9* преобразования кода поля в его значение;
- *Shift+F9* включить/выключить код поля;
- *Alt+F9*  переключение между кодами *всех* полей документа и их значениями;
- *Ctrl+Shift+F9* удаление текущего или выделенных полей. Превращает значение возвращённое полем в обычный текст.

#### Вызов диалогового окна вставки полей MS Word

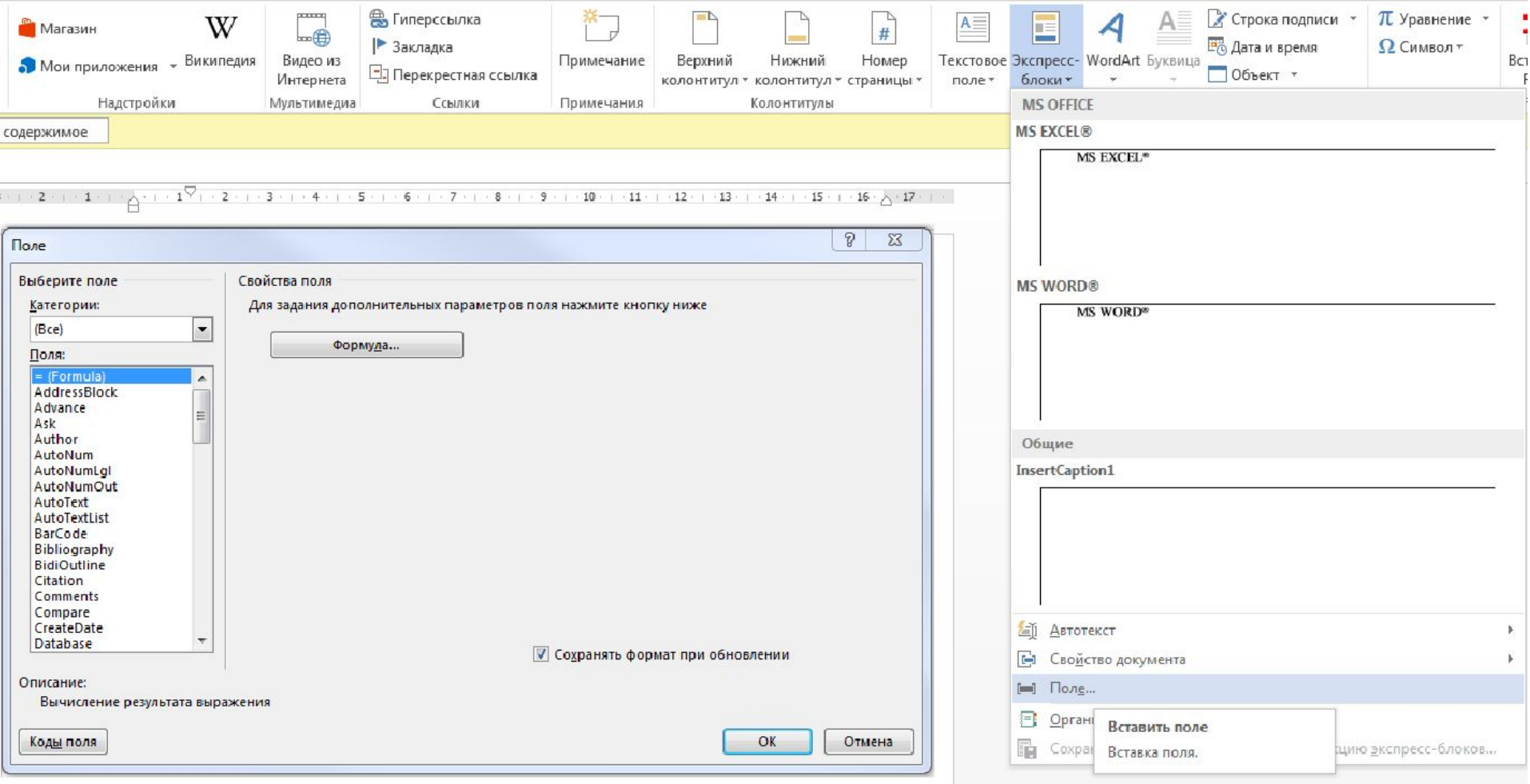

## Простые примеры применения полей

 { NUMPAGES } - возвращает текущее количество страниц в ТУД.

{ =число\\* Roman } - возвращает римское написание значения "число", введённого арабскими цифрами.

{ DATE } - возвращает текущую дату в заданном формате {DATE\@ "yyyy" } - возвращает текущий год

 $\{$  =число $\$ CardText } - возвратит значение "число" прописью.

# Применение полей для вычисления в таблицах

Формула задаётся как выражение, в котором использованы:

• *абсолютные ссылки* на ячейки таблицы в виде списка (разделяемые точкой с запятой -А1; В5; Е10 и т. д.) или блока (начало и конец блока ячеек — A1:F10)

• ключевые слова для ссылки на блок ячеек:

LEFT — ячейки, расположенные в строке левее ячейки с формулой

RIGHT — ячейки, расположенные в строке правее ячейки с формулой

ABOVE — ячейки, расположенные в столбце выше ячейки с формулой

BELOW — ячейки, расположенные в столбце ниже ячейки с формулой

- константы числа, текст в двойных кавычках;
- встроенные функции MS WORD®;
- знаки операций  $(+ * / % = < = > = < >)$

## Основные функции вычисления в таблицах

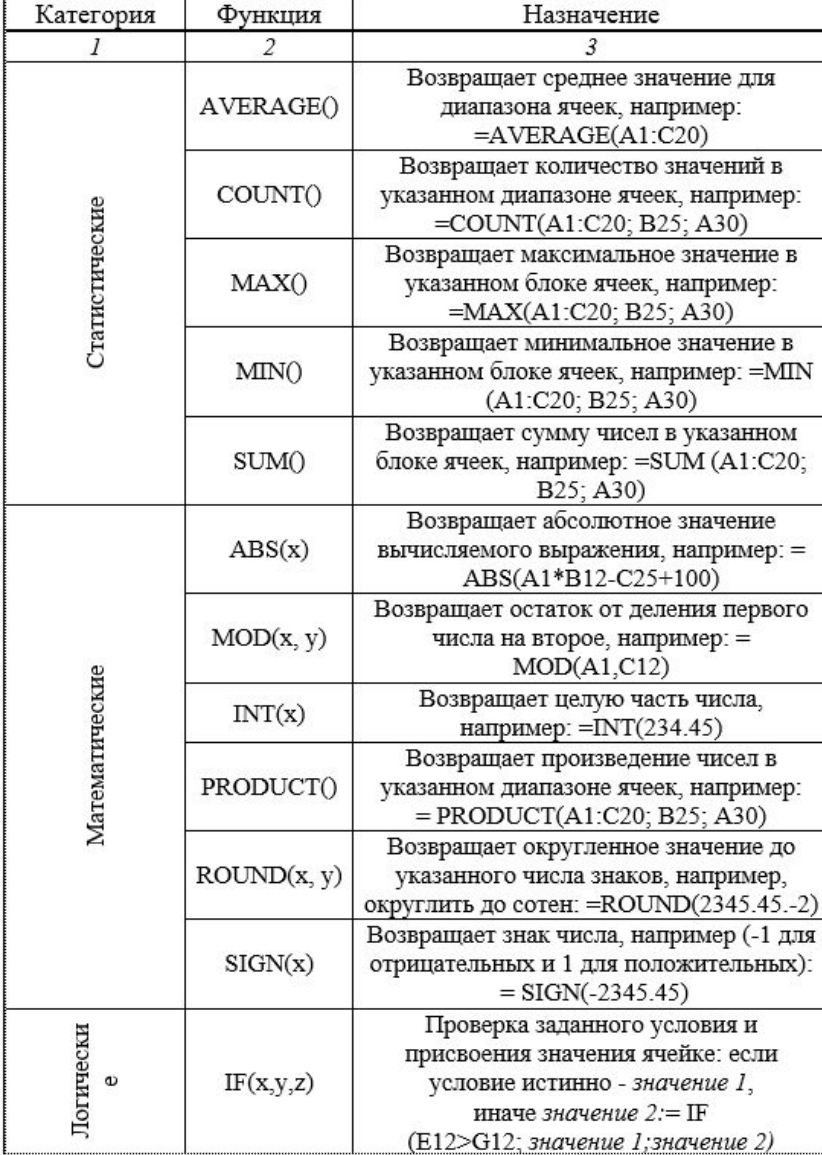

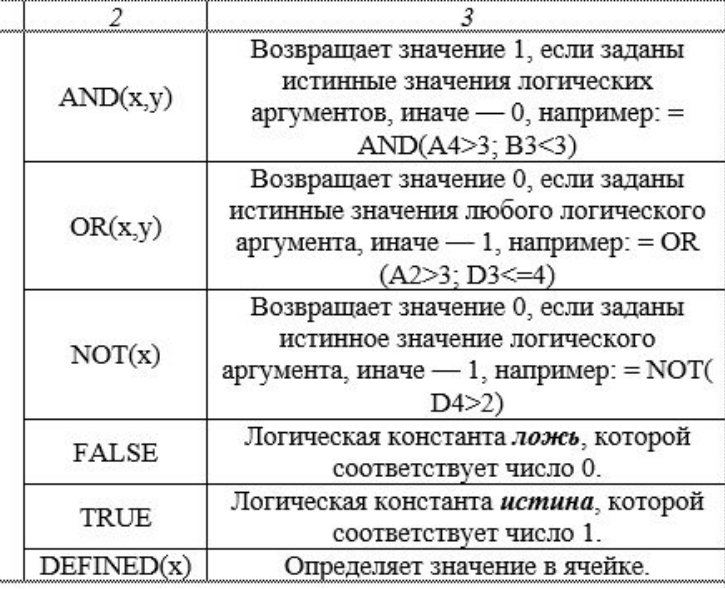

# Подсчёт количества объектов (формул, рисунков, таблиц)

Реферат выпускного ТУД должен содержать сведения, в том числе, о количестве рисунков и таблиц. Заполнять эти сведения вручную неудобно, так как это требует времени на подсчёт указанных объектов по всему документу и, в случае серьёзной редакции, нуждается в постоянном уточнении. Наличие в MS WORD® полей освобождает студента от ручного подсчёта количества этих объектов в ТУД.

Было сказано, что название объекта и сам объект — не тождественные понятия. Это означает, что можно создать поле, содержащее фиктивную подпись к объекту для получения значения количества объектов заданного типа в ТУД.

# Коды полей

Воспользовавшись кодами полей "SET" и "SEQ", назначим переменной с *произвольным* названием "ImagesCount" количество рисунков ТУД за вычетом единицы (количество рисунков уменьшается на один, так как мы создаём фиктивную подпись к рисунку). Поле в этом случае будет иметь вид **{ SET ImagesCount { = {SEQ Рис. } -1 } }.**

Поле, возвращающее текущее количество рисунков **{ REF ImagesCount }**, можно вставлять в *любом* месте ТУД,

# Удаление полей (*Ctrl+Shift+F9*)

Когда это может понадобиться?

Необратимость действия – делайте резервную копию с "живыми"полями!

#### Cлияние документов

Слияние используется для автоматического создания нескольких документов одновременно. В этих документах одинаковые: макет, форматирование, текст и графика. Различаются и в *автоматическом* режиме *индивидуально* настраиваются только определенные части каждого документа.

# Выпадающий список

#### «Файл» - «Параметры» - «Настроить ленту» - »» «Режим разработчика».

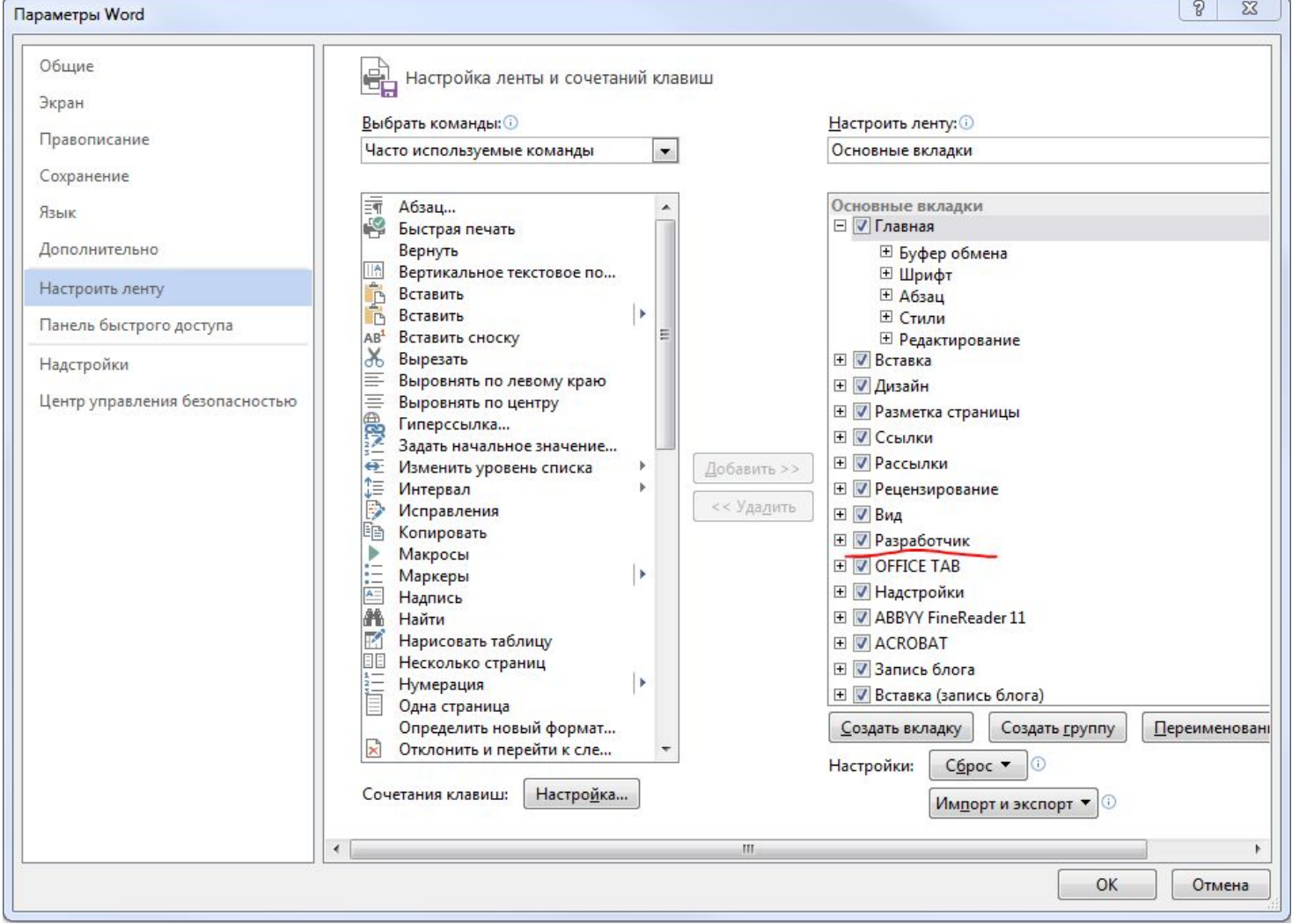

# Регулярные выражения

Регулярные выражения— это формальный язык поиска и осуществления манипуляций с символами или группой символов в тексте, основанный на использовании метасимволов (масок, шаблонов).

 ${n;} -$  символ может повторяться от n раз и больше.

Приложение B – пособие. Пункт 1.1.3 пособие.

# Правила оформления ТД

Изучить и запомнить основные правила оформления ТУД, изложенные во второй главе пособия.

Местная специфика.

*Регламент содержания, оформления, организации выполнения и защиты курсовых проектов и курсовых работ*

*Положение о порядке проведения государственной итоговой аттестации по образовательным программам высшего образования – программам бакалавриата, программам специалитета и программам магистратуры*.

# Самостоятельная работа студента <sup>а</sup>) изучить как настраивается <sup>и</sup> работает табуляция;

б) изучить основы регулярных выражений. Сделать тестовое задание;

в) изучить как работает опция «ListNum»

г) осуществить слиян

документов WORD-WORD и WORD-EXCEL

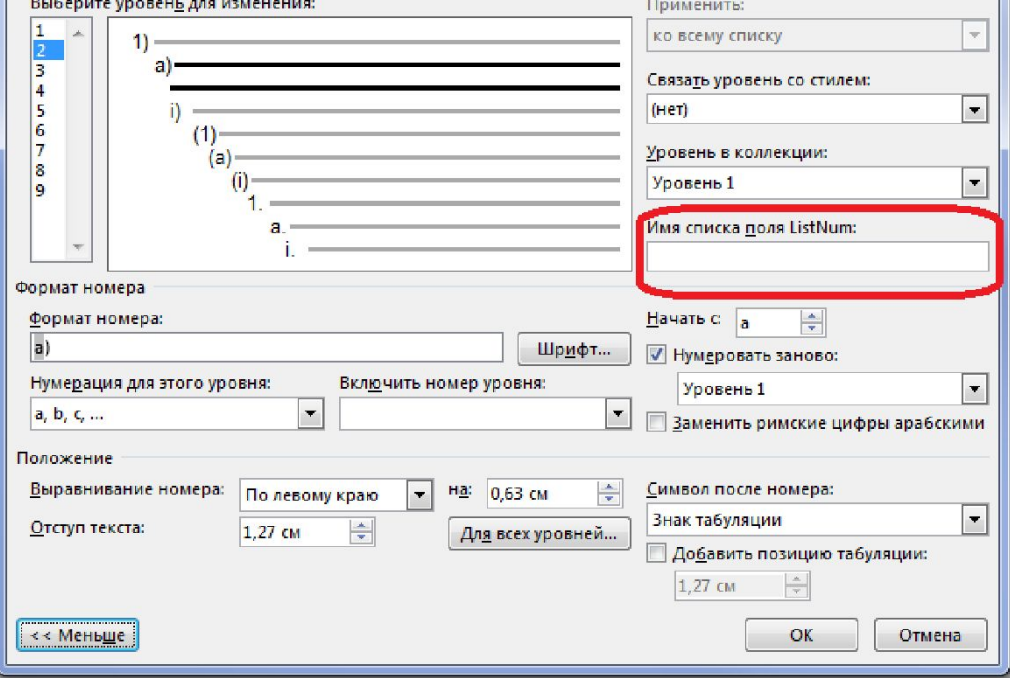